**Sterling Commerce Product Documentation** 

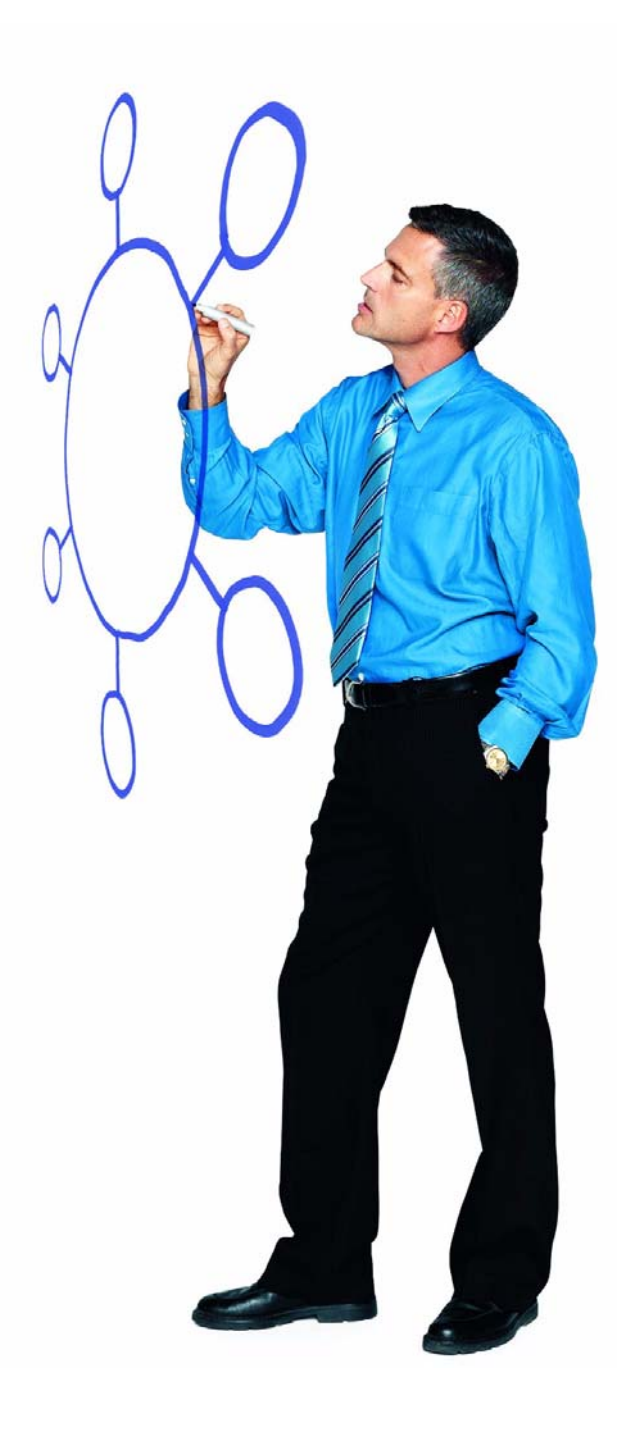

# Connect:Direct® for Windows Version 4.4.00

Release Notes

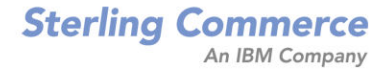

#### *Connect:Direct for Windows Version 4.4.00 Release Notes*

#### **Second Edition**

(c) Copyright 1995-2008 Sterling Commerce, Inc. All rights reserved. Additional copyright information is located at the end of this document.

#### **STERLING COMMERCE SOFTWARE**

#### **\*\*\*TRADE SECRET NOTICE\*\*\***

THE CONNECT:DIRECT SOFTWARE ("STERLING COMMERCE SOFTWARE") IS THE CONFIDENTIAL AND TRADE SECRET PROPERTY OF STERLING COMMERCE, INC., ITS AFFILIATED COMPANIES OR ITS OR THEIR LICENSORS, AND IS PROVIDED UNDER THE TERMS OF A LICENSE AGREEMENT. NO DUPLICATION OR DISCLOSURE WITHOUT PRIOR WRITTEN PERMISSION. RESTRICTED RIGHTS.

This documentation, the Sterling Commerce Software it describes, and the information and know-how they contain constitute the proprietary, confidential and valuable trade secret information of Sterling Commerce, Inc., its affiliated companies or its or their licensors, and may not be used for any unauthorized purpose, or disclosed to others without the prior written permission of the applicable Sterling Commerce entity. This documentation and the Sterling Commerce Software that it describes have been provided pursuant to a license agreement that contains prohibitions against and/or restrictions on their copying, modification and use. Duplication, in whole or in part, if and when permitted, shall bear this notice and the Sterling Commerce, Inc. copyright notice. As and when provided to any governmental entity, government contractor or subcontractor subject to the FARs, this documentation is provided with RESTRICTED RIGHTS under Title 48 52.227-19. Further, as and when provided to any governmental entity, government contractor or subcontractor subject to DFARs, this documentation and the Sterling Commerce Software it describes are provided pursuant to the customary Sterling Commerce license, as described in Title 48 CFR 227-7202 with respect to commercial software and commercial software documentation.

These terms of use shall be governed by the laws of the State of Ohio, USA, without regard to its conflict of laws provisions. If you are accessing the Sterling Commerce Software under an executed agreement, then nothing in these terms and conditions supersedes or modifies the executed agreement.

Where any of the Sterling Commerce Software or Third Party Software is used, duplicated or disclosed by or to the United States government or a government contractor or subcontractor, it is provided with RESTRICTED RIGHTS as defined in Title 48 CFR 52.227-19 and is subject to the following: Title 48 CFR 2.101, 52.227-19, 227.7201 through 227.7202-4, FAR 52.227-14, and FAR 52.227-19(c)(1-2) and (6/87), and where applicable, the customary Sterling Commerce license, as described in Title 48 CFR 227-7202 with respect to commercial software and commercial software documentation including DFAR 252.227-7013, DFAR 252,227-7014, DFAR 252.227-7015 and DFAR 252.227-7018, all as applicable.

The Sterling Commerce Software and the related documentation are licensed either "AS IS" or with a limited warranty, as described in the Sterling Commerce license agreement. Other than any limited warranties provided, NO OTHER WARRANTY IS EXPRESSED AND NONE SHALL BE IMPLIED, INCLUDING THE WARRANTIES OF MERCHANTABILITY AND FITNESS FOR USE OR FOR A PARTICULAR PURPOSE. The applicable Sterling Commerce entity reserves the right to revise this publication from time to time and to make changes in the content hereof without the obligation to notify any person or entity of such revisions or changes.

Connect:Direct is a registered trademark of Sterling Commerce. Connect:Enterprise is a registered trademark of Sterling Commerce, U.S. Patent Number 5,734,820. All Third Party Software names are trademarks or registered trademarks of their respective companies. All other brand or product names are trademarks or registered trademarks of their respective companies.

> Sterling Commerce, Inc. 4600 Lakehurst Court Dublin, OH 43016-2000 \* 614/793-7000

# **Contents**

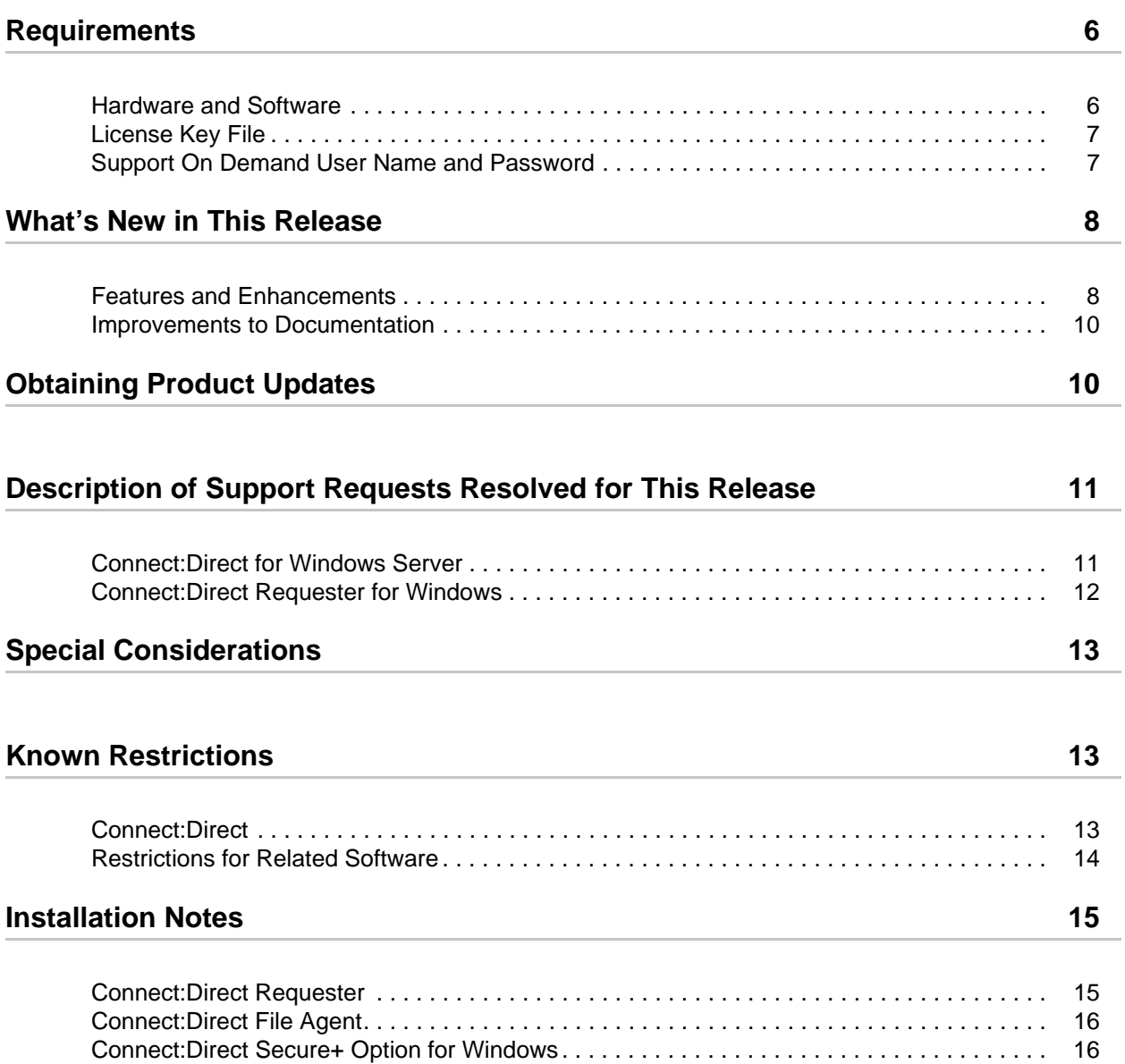

## **Upgrading Guidelines** 16 [Connect:Direct for Windows . . . . . . . . . . . . . . . . . . . . . . . . . . . . . . . . . . . . . . . . . . . . . . . . . . 16](#page-15-3) [Upgrading Guidelines for Related Software . . . . . . . . . . . . . . . . . . . . . . . . . . . . . . . . . . . . . . 17](#page-16-0) **[Installing Connect:Direct from the ESD Portal 18](#page-17-0)** [Downloading and Extracting Product Files. . . . . . . . . . . . . . . . . . . . . . . . . . . . . . . . . . . . . . . 18](#page-17-1) [Installing the Application. . . . . . . . . . . . . . . . . . . . . . . . . . . . . . . . . . . . . . . . . . . . . . . . . . . . . 18](#page-17-2) [Server and Requester . . . . . . . . . . . . . . . . . . . . . . . . . . . . . . . . . . . . . . . . . . . . . . . . . . . 18](#page-17-3) [SDK . . . . . . . . . . . . . . . . . . . . . . . . . . . . . . . . . . . . . . . . . . . . . . . . . . . . . . . . . . . . . . . . . 19](#page-18-0) **[Documentation Updates 19](#page-18-1)**

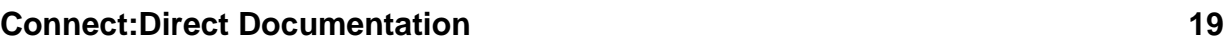

# *Connect:Direct for Windows Version 4.4.00 Release Notes*

The *Connect:Direct for Windows Version 4.4.00 Release Notes* document supplements Connect:Direct for Windows version 4.4 documentation and the documentation for the following Connect:Direct for Windows related software: Connect:Direct Requester, Connect:Direct for Windows File Agent, and Connect:Direct Secure+ Option for Windows. Release notes are updated with each release of the product and contain last-minute changes and product requirements, as well as other information pertinent to installing and implementing Connect:Direct for Windows. Read the document in its entirety before installation.

The Connect:Direct for Windows package consists of the distribution media, a product key, and product publications. The Connect:Direct for Windows application is distributed as follows:

- ✦ File downloaded from the Sterling Commerce Electronic Software Distribution Portal See *[Installing Connect:Direct from the ESD Portal](#page-17-0)* on page 18 for instructions.
- ✦ CD-ROM format when Sterling Commerce ships the physical distribution media

# <span id="page-5-0"></span>**Requirements**

Connect:Direct for Windows has the following requirements.

### <span id="page-5-1"></span>**Hardware and Software**

Connect:Direct for Windows and related software require the following hardware and software.

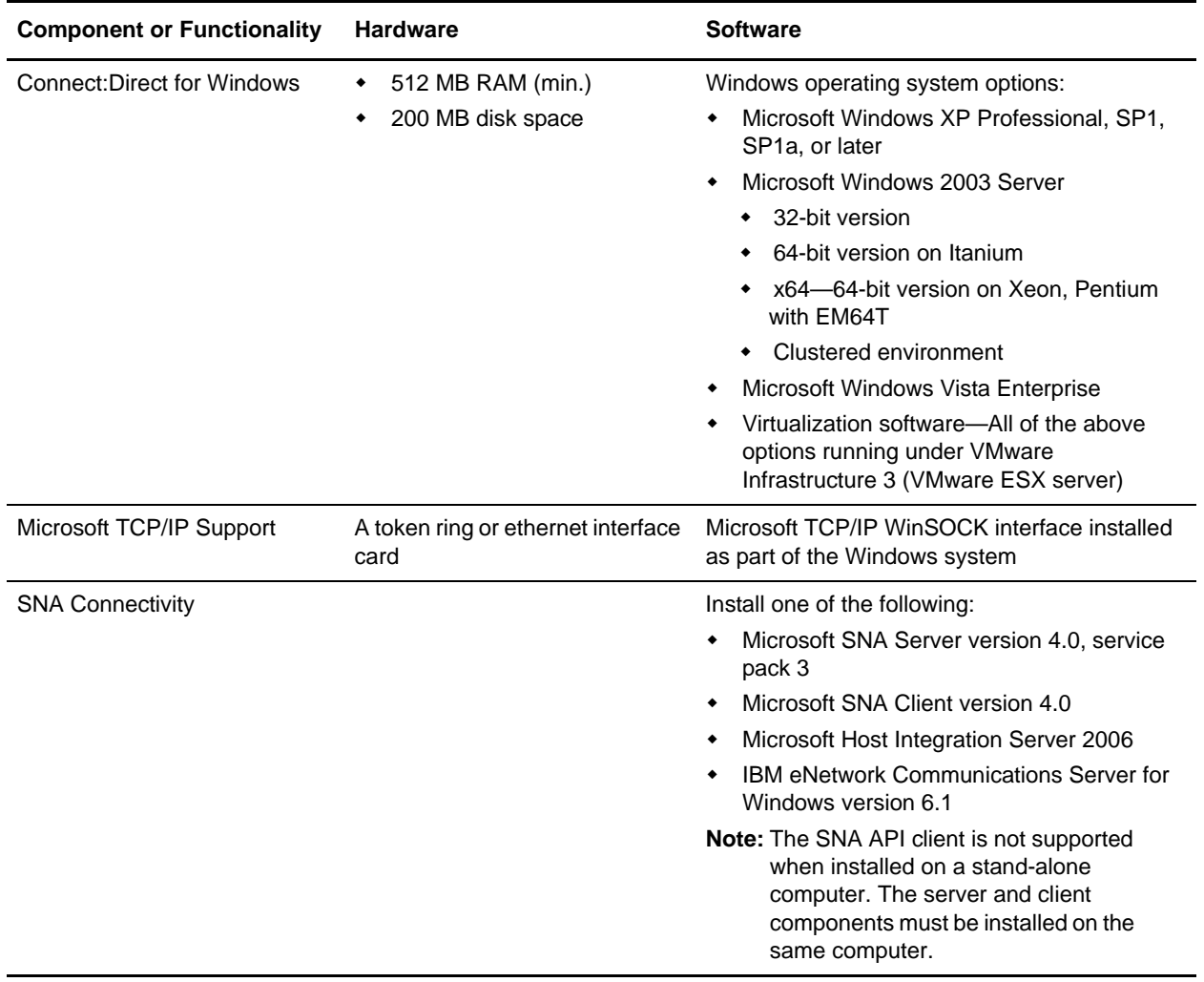

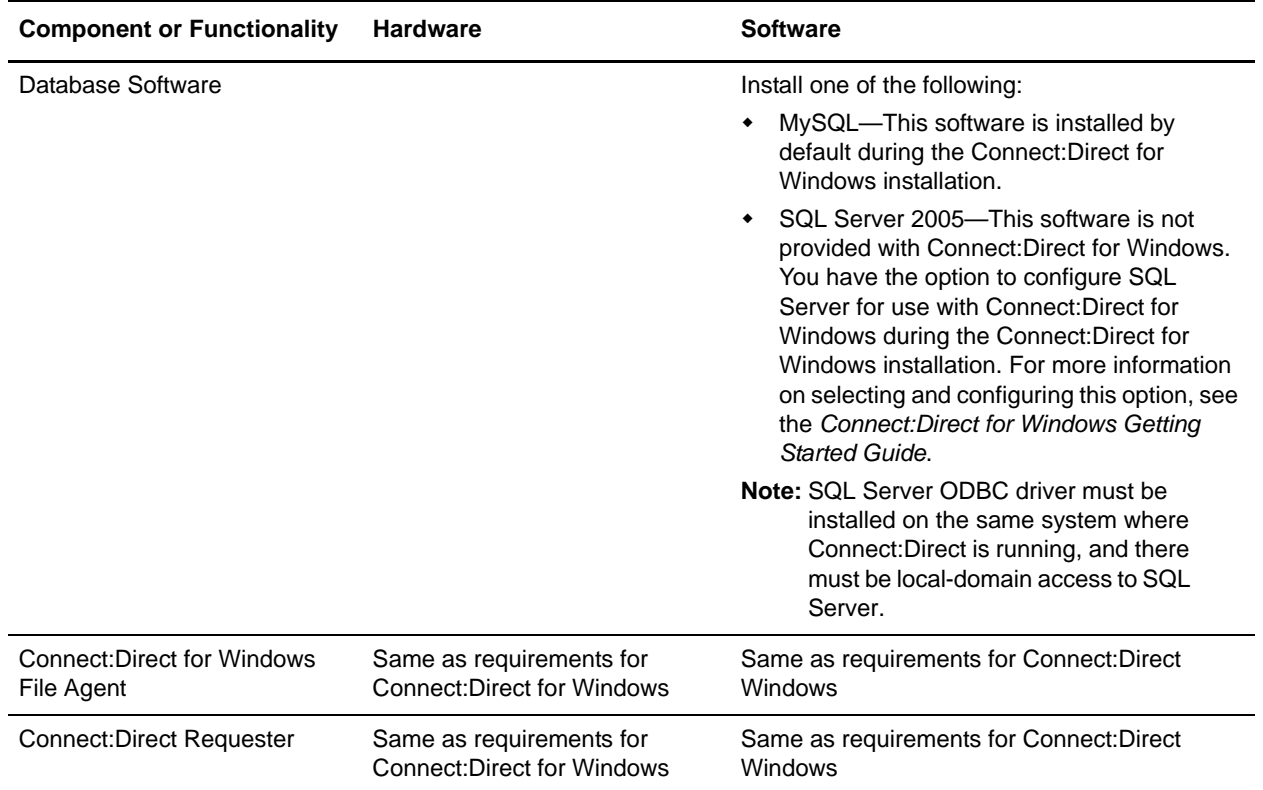

#### <span id="page-6-0"></span>**License Key File**

The license key file identifies the product features that are available at a site. When you purchase the Connect:Direct for Windows application, a temporary key file is sent to you that enables operation of Connect:Direct for Windows for a limited time. You must replace the temporary key with a permanent key to continue running Connect:Direct. The temporary and permanent key files are supplied as text files named *nnnnn*.txt, where *nnnnn* is a number assigned by Sterling Commerce. Each key file is sent to you as an attachment to an e-mail. See *Connect:Direct for Windows Getting Started Guide* for instructions on obtaining and installing the temporary and permanent license key.

#### <span id="page-6-1"></span>**Support On Demand User Name and Password**

The Sterling Commerce Customer Support Web site is the doorway to Web support, information, and tools. This Web site contains several informative links, including a solutions database, an issue tracking system, product updates, fix information, documentation, workshop information, contact information, sunset and retirement schedules, and ordering information. Refer to the *Customer Support Reference Guide* available from the Sterling Commerce Customer Support Web site for specific information on getting support for Sterling Commerce products.

You must have a Support On Demand user name and password for access to the information and services provided on the Sterling Commerce Customer Support Web site. If you do not have a Support On Demand user name and password, click the following link to access the Customer

Support login page at http://support.sterlingcommerce.com and follow the instructions for new users. Your Support On Demand user name and password will be sent to you in an e-mail within one business day.

### <span id="page-7-0"></span>**What's New in This Release**

For the latest information on updates to the product and documentation, see *[Features and](#page-7-1)  [Enhancements](#page-7-1)* on page 8 and *[Improvements to Documentation](#page-9-0)* on page 10.

### <span id="page-7-1"></span>**Features and Enhancements**

Connect:Direct for Windows version 4.4 and its related software have the following features and enhancements.

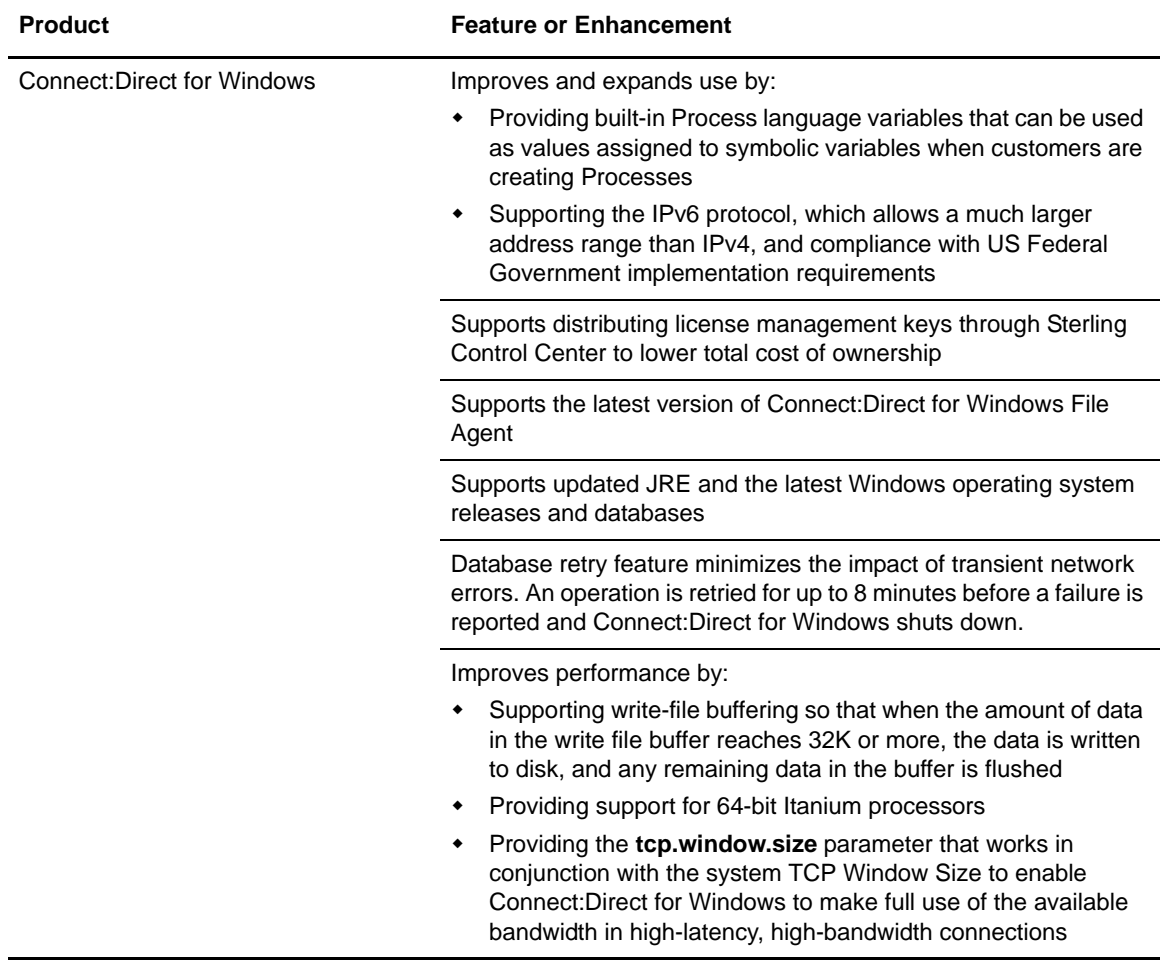

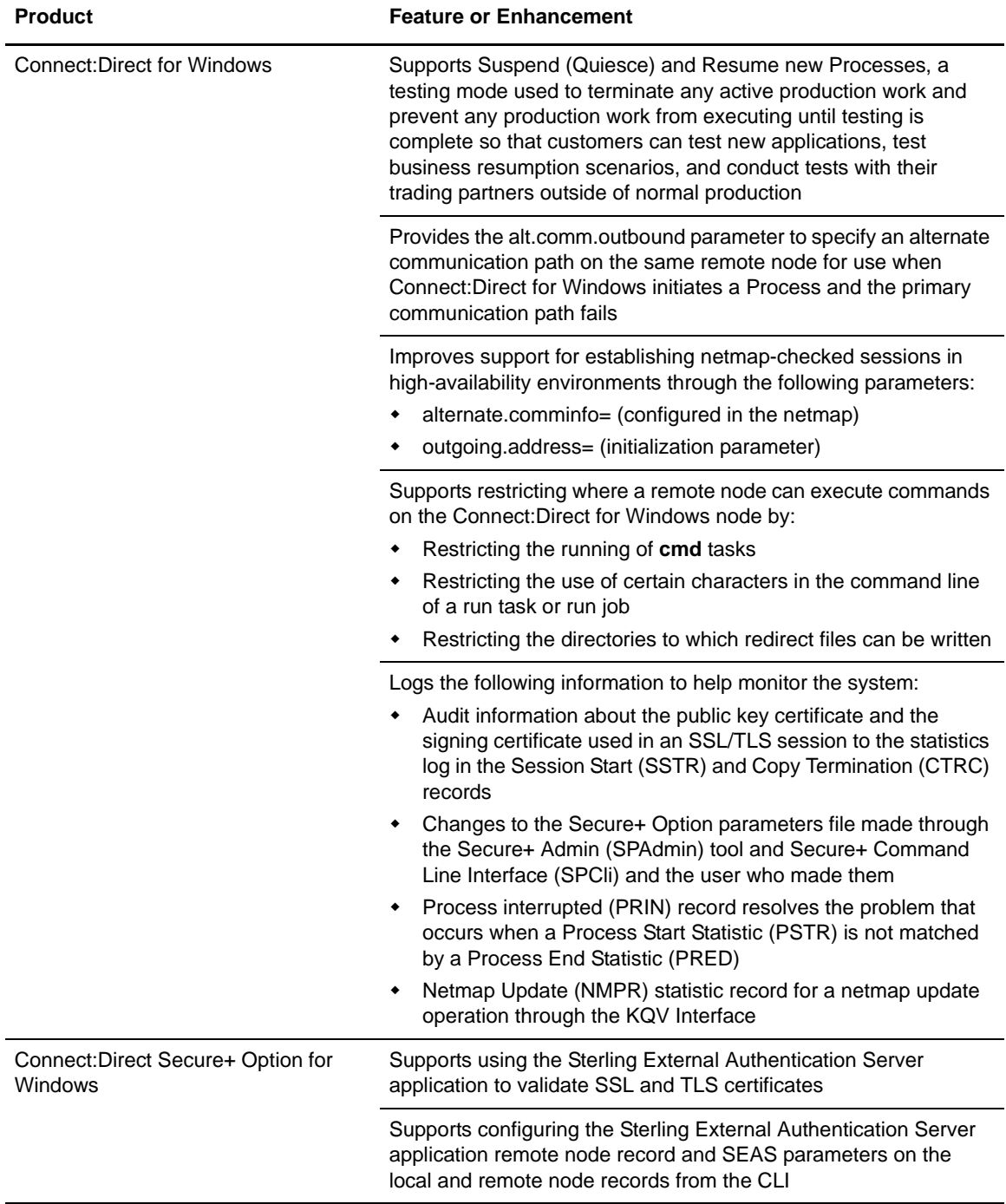

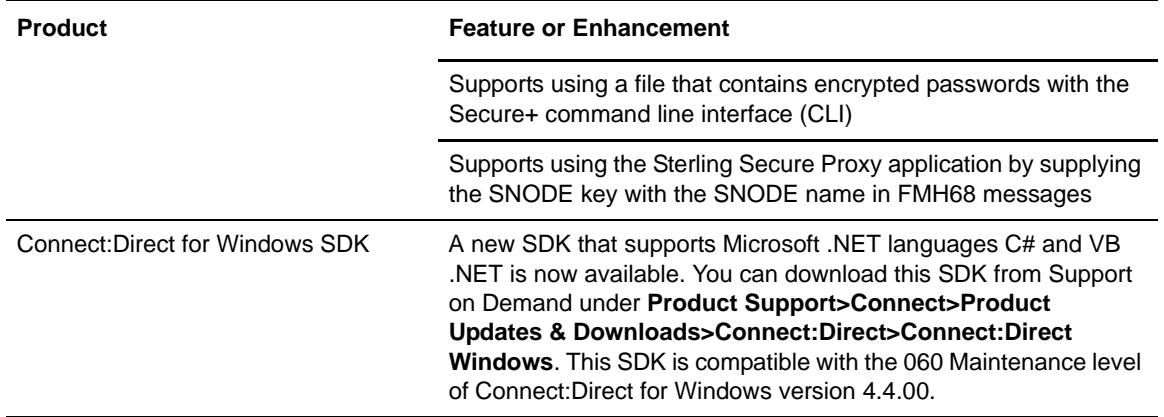

### <span id="page-9-0"></span>**Improvements to Documentation**

Sterling Commerce welcomes your comments and suggestions for improvements to our product documentation. You can submit suggestions for improvements to ConnectDoc@stercomm.com. As part of our continuing effort to improve the user experience and satisfaction with our documentation, the documentation for Connect:Direct for Windows version 4.4 has the following changes:

- ✦ The version number of *Connect:Direct Secure+ Option for Windows Implementation Guide*  has been changed from 3.2 to 4.4 for consistency with the current version of Connect:Direct for Windows.
- ✦ A new chapter titled *Managing Files with Connect:Direct File Agent* has been added to the *Connect:Direct for Windows System Guide.* The chapter contains planning information and configuration examples.
- ✦ The Connect:Direct File Agent Help and configuration guide have been revised and reorganized to improve usability.
- $\triangle$  The Process Guide Web site has the following updates:
	- Built-in variables that are available for assignment as symbolic variables values have been added to the Process statement and Submit statement
	- The checkpoint restart parameter value in the Run Task statement has been updated

To review the Process Guide updates, use the following link: <http://www.sterlingcommerce.com/Documentation/Processes/WhatsNew.html>.

### <span id="page-9-1"></span>**Obtaining Product Updates**

Product updates and update summaries, including issues resolved for previous versions of Connect:Direct for Windows, are available on the Support On Demand Web site.

To obtain product updates:

1. Log on to your Support on Demand account to display your customer Home page.

- 2. From the **Product Support** menu on the left navigation bar, click **Connect>Product Updates/Download**.
- 3. Follow the links for your product until you locate the updates for your product and platform.

### <span id="page-10-0"></span>**Description of Support Requests Resolved for This Release**

The following table describes the Support Requests (SRs) resolved for Connect:Direct for Windows version 4.4.00 since the last cumulative fix release. For the history of issues resolved prior to this release, navigate to the Product Updates/Downloads site for your product and platform using the instructions in *[Obtaining Product Updates](#page-9-1)* on page 10 and review the Fix List.

### <span id="page-10-1"></span>**Connect:Direct for Windows Server**

The following table lists the Support Requests resolved for the Connect:Direct for Windows Server.

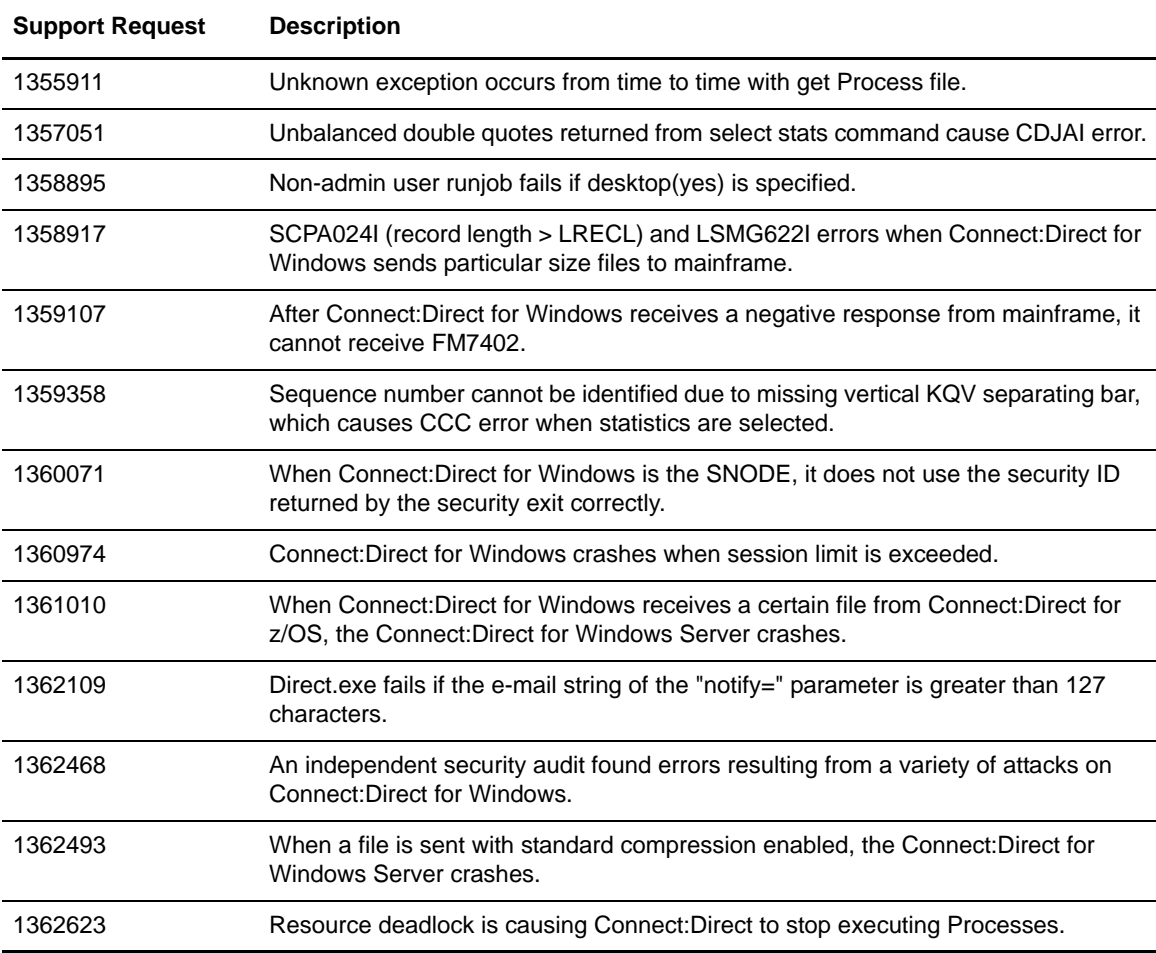

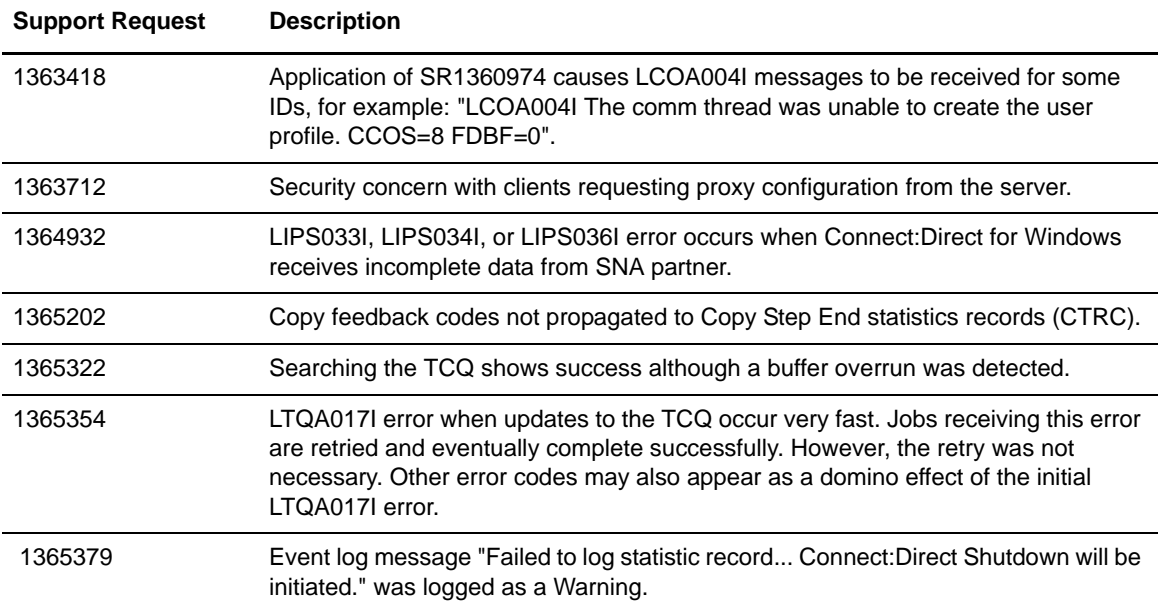

### <span id="page-11-0"></span>**Connect:Direct Requester for Windows**

The following table lists the Support Requests resolved for Connect:Direct Requester for Windows.

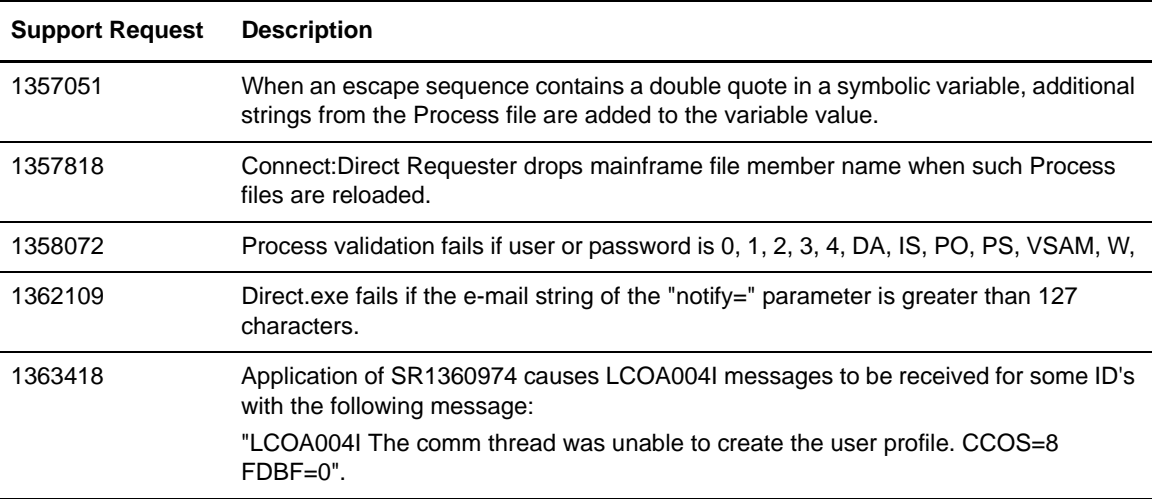

## <span id="page-12-0"></span>**Special Considerations**

This section contains considerations in addition to the procedures contained in this document and the other Connect:Direct for Windows documents*.* Refer to the following notes before installing the product.

✦ The database retry feature added to Connect:Direct for Windows retries a connection for up to 8 minutes before a failure is allowed to continue. When you use client applications, like Connect:Direct Requester for Windows, the application may appear to hang. If this occurs, check the event log for database errors which indicate that a retry is in progress. If the retry is unsuccessful, you may need to recycle the Connect:Direct Server.

### <span id="page-12-1"></span>**Known Restrictions**

Connect:Direct for Windows and its related software have the following restrictions.

### <span id="page-12-2"></span>**Connect:Direct**

Connect:Direct for Windows version 4.4.00 has the following restrictions:

- ✦ Connect:Direct for Windows version 4.4.00 SNMP does not send any messages on 64-bit Vista OS.
- ✦ Built-in variables should only be specified in a SUBMIT statement within a Process if the statement will be executed on a Connect:Direct for Windows version 4.4 (or later) node or another Connect:Direct version that supports built-in variables.
- ✦ IPv6 addresses are available only on Windows-to-Windows sessions.
- ✦ Temporary addresses, which are a security feature of the IPv6 protocol, are generated automatically by the operating system and are used only for outbound connections. These addresses have a short life span and are replaced by other temporary outbound addresses. This feature of the IPv6 protocol causes problems with Netmap Checking in Connect:Direct for Windows 4.4.00. If the outgoing address of the PNODE randomly changes and netmap checking is enabled by the SNODE, the SNODE will always refuse the connection because the IP address of the PNODE never matches the IP address configured for it.

You can work around the problem created by temporary addresses in two ways:

- On the PNODE, configure the **outgoing.address** parameter in the initialization parameters file using the IPv6 address for the PNODE server. This ensures that the IP address that the PNODE uses to create a connection to a remote node is always constant. Also consider the following:
	- If a PNODE has several IP addresses configured, for example, two IPv6 addresses and two IPv4 addresses, configure the **outgoing.address** initialization parameter with one IPv6 address. This address can then be used to connect to an SNODE configured with either IPv6 or IPv4 addresses.
	- If a PNODE wants to use an IPv4 address to connect to an SNODE that has both IPv6 and IPv4 IP addresses, ensure that the **tcp.api.port** and **tcp.host.port** initialization parameters of the SNODE are configured with an IPv4 address and port.

 Disable temporary addresses for the PNODE. This is a configuration option in the Windows networking component. If the temporary addresses are not generated, connections to a remote that use the IPv6 protocol use the configured IPv6 address.

**Note:** To disable temporary addresses in the Windows Vista OS, issue the following command from a command prompt: **netsh interface ipv6 set privacy state=disabled**. For other Windows operating systems, see the Microsoft Windows documentation.

See RFC 3041 for more information on IPv6 temporary addresses.

✦ If you modify user authorizations from the Connect:Direct server and the Connect:Direct Requester is attached, you must detach and reattach to the Connect:Direct server. When you reattach to the Connect:Direct server, Connect:Direct Requester reads the updated user information.

### <span id="page-13-0"></span>**Restrictions for Related Software**

The related software has the following restrictions:

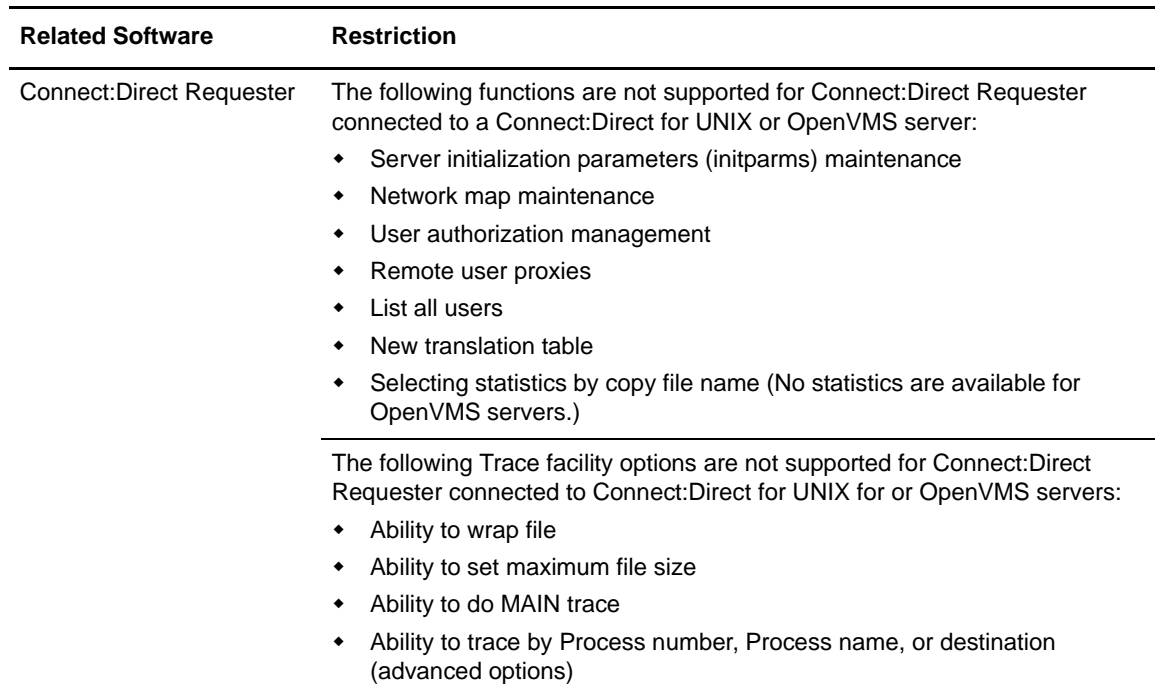

### <span id="page-14-0"></span>**Installation Notes**

Before you install Connect:Direct and its related applications*,* read all the information in this section and follow all the guidelines*.*

- ✦ Review *Connect:Direct for Windows Version 4.4.00 Release Notes* for last-minute product information and pre-installation tasks.
- ✦ Complete any worksheets prior to installing Connect:Direct and its related software.
- ✦ For instructions on installing Connect:Direct for Windows in a cluster environment, refer to the white paper titled *Cluster Service Guide*, available at the following link: http://support.sterlingcommerce.com.
- ✦ Review your security configuration to ensure compatibility with the following products:
	- Connect:Direct for Windows. Refer to *Connect:Direct for Windows Getting Started Guide* for security options.
	- Connect:Direct Requester
	- Connect:Direct for Windows File Agent
	- Connect:Direct Secure+ Option for Windows. Refer to *Connect:Direct Secure+ Option for Windows Implementation Guide.*
- ✦ Verify that you have the current updates for Connect:Direct for Windows, Connect:Direct Requester, Connect:Direct for Windows File Agent, and Connect:Direct Secure+ Option for Windows. Access current update information, including instructions for applying updates containing product fixes and enhancements, from the Connect product support Web site at [www.sterlingcommerce.com](http://www.sterlingcommerce.com). See *[Obtaining Product Updates](#page-9-1)* on page 10 for instructions.
- ✦ Print and review *Connect:Direct for Windows Getting Started Guide*.

#### <span id="page-14-1"></span>**Connect:Direct Requester**

Before you install Connect:Direct Requester*,* read all the information in this section and follow the guidelines*.*

Complete the following pre-installation tasks:

- $\triangleleft$  Define users for Windows.
- ✦ Configure and test TCP/IP connectivity by configuring a valid IP address, IP subnet, and IP gateway, or configure and test SNA connectivity, if necessary.

If the communications partner is on another subnet or network and a firewall is between the communications partner and the computer, verify that the Access Control Lists (ACLs) are correctly configured to allow access to and from the IP address and IP ports. Contact the security administrator for more information on configuring the ACLs.

### <span id="page-15-0"></span>**Connect:Direct File Agent**

Before you install Connect:Direct for Windows File Agent*,* read all the information in this section and follow the guidelines*.*

- ✦ Review the information on using and configuring Connect:Direct for Windows File Agent in *Connect:Direct for Windows Getting Started Guide.*
- ✦ When you install File Agent initially or upgrade to a later version, it is installed as a service on Windows using the Local System Account. If you change the user account for File Agent after installation, each time you perform an upgrade, you must change from the Local System Account to a different user account for the service, if necessary.

### <span id="page-15-1"></span>**Connect:Direct Secure+ Option for Windows**

Before you install Connect:Direct Secure+ Option for Windows*,* read all the information in this section and follow the guidelines*.*

- ✦ Print and review *Connect:Direct Secure+ Option for Windows Implementation Guide*.
- ✦ To install Secure+ Option at the same time that you install Connect:Direct for Windows, follow the instructions in *Connect:Direct for Windows Getting Started Guide*.
- ✦ When you upgrade from a previous version of Connect:Direct Secure+ Option for Windows, the parameters file is converted and can be used with the new version.

## <span id="page-15-2"></span>**Upgrading Guidelines**

Observe the following guidelines for upgrading Connect:Direct for Windows and its related software. The procedure for applying patches is available at the following link: http://support.sterlingcommerce.com.

### <span id="page-15-3"></span>**Connect:Direct for Windows**

Observe the following guidelines:

- ✦ Before you perform any upgrade procedure, create back-up copies of the following Connect:Direct for Windows installation files:
	- Directory: C:\Program Files\Sterling Commerce\CONNECT Direct v4.*n.nn*, where *n.nn* represents your version number
	- Registry: HKEY\_LOCAL\_MACHINE\SOFTWARE\SterlingCommerce\CONNECT:Direct for Windows NT\v4.*n.nn*, where *n.nn* represents your version number
- ✦ The Microsoft Access database is no longer supported. The upgrade defaults to install and configure MySQL. You can use Microsoft SQL Server by de-selecting the MySQL feature in the custom setup dialog, but the Connect:Direct administrator must install and configure Microsoft SQL Server before you upgrade Connect:Direct for Windows. The upgrade option always migrates data from the previous database, so depending on the previous configuration, data is migrated from either Microsoft Access or Microsoft SQL Server to the new database.
- ✦ If you are upgrading from an earlier version of Connect:Direct for Windows, the installation automatically copies the network map and user definitions. You no longer have to export the definitions before upgrading Connect:Direct Requester.
- ✦ Microsoft Installation (MSI) does not recognize the Install Shield installations; therefore, Install Shield and MSI cannot point to the same installation folder or you may have problems uninstalling Connect:Direct for Windows. If you upgrade Connect:Direct for Windows, the installation copies the folders of the older version of Connect:Direct for Windows to the new installation directory before the new version is installed. The new version overwrites existing files in the destination folder.
- ✦ If you are upgrading from a version of Connect:Direct for Windows prior to version 3.3, you must create node connection definitions.
- ✦ The ODBC DSN is updated to include new DSN names to prevent previous uninstalls from removing them. DBWiz updates the configuration of Microsoft Access and SQL Server databases.

### <span id="page-16-0"></span>**Upgrading Guidelines for Related Software**

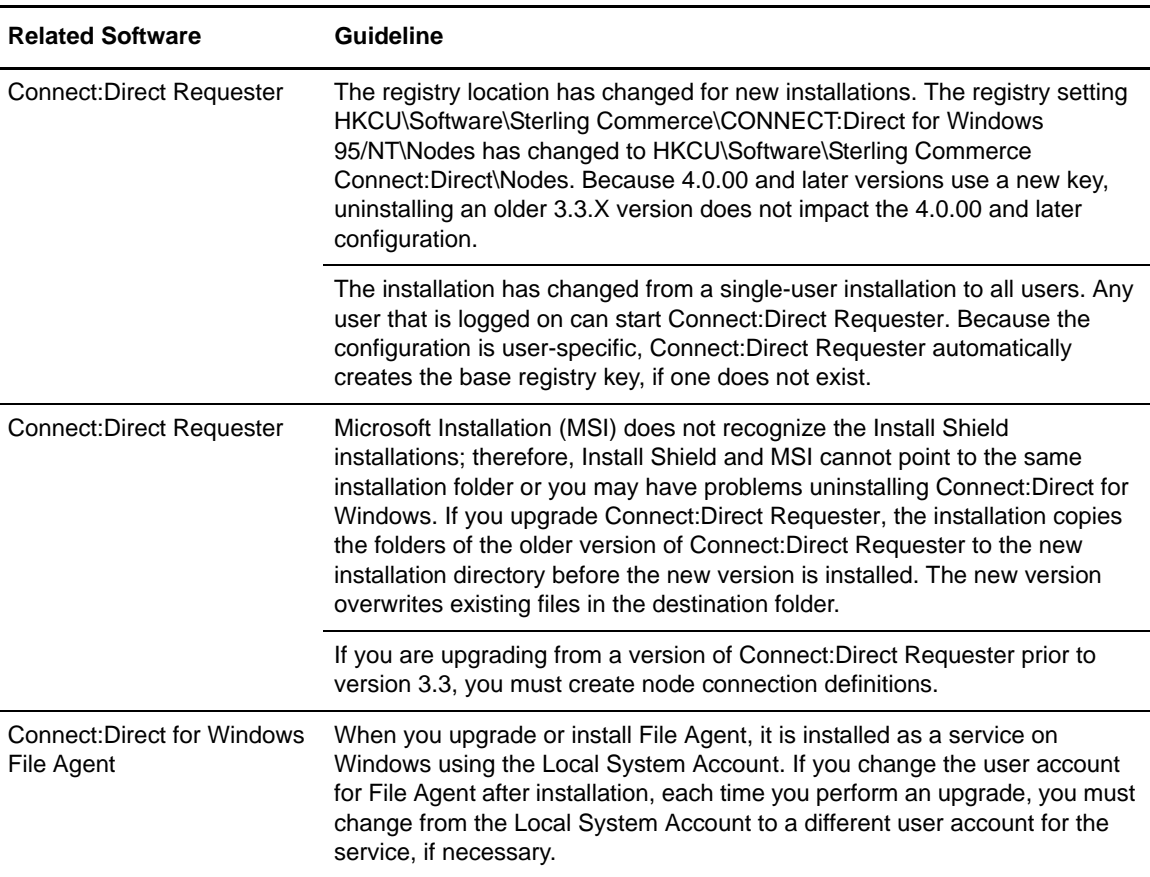

Observe the following additional guidelines:

## <span id="page-17-0"></span>**Installing Connect:Direct from the ESD Portal**

These instructions contain procedures for downloading and installing the Connect:Direct for Windows version 4.4.00 release and its related applications, including documentation. The file you download from the Electronic Software Distribution (ESD) Portal is named CDWin4400.zip.

Before you begin the installation, download and review the Connect:Direct for Windows documentation. See *[Connect:Direct Documentation](#page-18-2)* on page 19 for details.

### <span id="page-17-1"></span>**Downloading and Extracting Product Files**

These instructions assume that you download the installation file to a computer running the Windows operating system (OS) and transfer it to the system where you will install it, unless the Windows OS is the target system.

To download the CDWin4400.zip:

- 1. Log in to the ESD Portal using the instructions in *Access the ESD Portal* in your Order Confirmation e-mail from Sterling Commerce. The Download Area is displayed.
- 2. Find Connect:Direct for Windows version 4.4.00 and click **Download**.
- 3. In the **File Download** dialog box, click **Save**.
- 4. When the **Save As** dialog box opens, specify the location to save the file, or save the file to your desktop.

5. Extract the files to the default location or to another location by double-clicking the CDWin4400.zip icon to start the **WinZip Self-Extractor**.

### <span id="page-17-2"></span>**Installing the Application**

Use the following instructions to install Connect:Direct for Windows and its related software.

#### <span id="page-17-3"></span>Server and Requester

To install the Server and Requester:

- 1. Review *Connect:Direct for Windows Version 4.4.00 Release Notes* for last-minute product information and installation requirements.
- 2. Review *Connect:Direct for Windows Getting Started Guide*.
- 3. Run setup.exe in the Server and Requester directory.

**Note:** If Internet Explorer adds a number in brackets to the name of the downloaded file (for example, C*Center\_platform\_1[1]***.0.01.bin**), rename the file on the Windows system before you transfer it in binary mode to the system where it will be installed.

#### <span id="page-18-0"></span>SDK

To install SDK:

- 1. Review *Connect:Direct Windows SDK Version 4.4.00 Release Notes* for last-minute product information and installation requirements.
- 2. Run setup.exe in the SDK directory.

### <span id="page-18-1"></span>**Documentation Updates**

The Connect:Direct version 4.4 documentation requires no last-minute updates.

## <span id="page-18-2"></span>**Connect:Direct Documentation**

The Connect:Direct documentation is available on the product media or the documentation CD-ROM. You can view or download documentation from the Sterling Commerce Support On Demand Web site at http://support.sterlingcommerce.com. You need a Support On Demand user name and password. See *[Support On Demand User Name and Password](#page-6-1)* on page 7 for instructions on obtaining your user name and password.

Access to PDF files requires the latest version of Adobe Acrobat Reader, which you can download at [www.adobe.com.](http://www.adobe.com) You can search for a specific word or phrase in the text of an open Adobe PDF document or a set of PDF documents in a specified location. See the Adobe Reader Help for instructions on using the Search feature. The search lists all instances of the specified string.

The Connect:Direct documentation consists of:

- ✦ *Connect:Direct for Windows Getting Started Guide*
- ✦ *Connect:Direct for Windows System Guide*
- ✦ *Connect:Direct for Windows Version 4.4.00 Release Notes*
- ✦ Connect:Direct for Windows Help
- ✦ Connect:Direct Windows File Agent Help
- ✦ *Connect:Direct for Windows SDK Programmer's Guide*
- ✦ *Connect:Direct for Windows SDK Version 4.4.00 Release Notes*
- ✦ *Connect:Direct Secure+ Option for Windows Implementation Guide*
- ✦ Connect:Direct Secure+ Option Administration Tool Help
- ✦ *Understanding Connect:Direct Processes*

Documentation for the following supplemental products is available on additional distribution media and from the Documentation Library on the Sterling Commerce Support On Demand Web site:

- ✦ Connect:Direct Browser User Interface
- ✦ Sterling Certificate Wizard

The latest updates to and information on Connect:Direct Processes are available from the Connect:Direct Processes Web site at <http://www.sterlingcommerce.com/documentation/processes/processhome.html>.

The *Connect:Direct Compatibility and Connectivity Chart* contains the latest information about currently supported versions and platforms of Connect:Direct and their compatibility and connectivity. This document is available as a PDF file from the Support On Demand Documentation Library. After you log in to the Support On Demand Web site, use the following links on the left-hand navigation bar to access the file: Product Support>Connect>Documentation> Connect:Direct.